## **Update**

## [Tv Connect] Connecting to Internet using a cable

The ARCHOS TV Connect has a RJ45 Ethernet port. If you have no WiFi connection or if you want to connect to Internet directly through you Internet router, you need to use a RJ 45/ethernet cable.

If the connection is successful, two functioning lights will turn on and an icon displayed in the status bar of your screen down right.

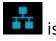

Note that if you have already set up your WiFi connection, it will be still active. You can deactivate it from the **Settings**.

If you want to download very large app, just uncheck the box Download only via WiFi when a window offer that option in the Google Play™ store.

Unique solution ID: #1682

Author: Admin FAQ

Last update: 2014-11-18 10:09